# **[چگونه روی کامپیوتر ویندوز از iMessage آیفون](https://www.shabakeh-mag.com/workshop/12498/%DA%86%DA%AF%D9%88%D9%86%D9%87-%D8%B1%D9%88%DB%8C-%DA%A9%D8%A7%D9%85%D9%BE%DB%8C%D9%88%D8%AA%D8%B1-%D9%88%DB%8C%D9%86%D8%AF%D9%88%D8%B2-%D8%A7%D8%B2-imessage-%D8%A2%DB%8C%D9%81%D9%88%D9%86-%D8%A7%D8%B3%D8%AA%D9%81%D8%A7%D8%AF%D9%87-%DA%A9%D9%86%DB%8C%D9%85) [استفاده کنیم](https://www.shabakeh-mag.com/workshop/12498/%DA%86%DA%AF%D9%88%D9%86%D9%87-%D8%B1%D9%88%DB%8C-%DA%A9%D8%A7%D9%85%D9%BE%DB%8C%D9%88%D8%AA%D8%B1-%D9%88%DB%8C%D9%86%D8%AF%D9%88%D8%B2-%D8%A7%D8%B2-imessage-%D8%A2%DB%8C%D9%81%D9%88%D9%86-%D8%A7%D8%B3%D8%AA%D9%81%D8%A7%D8%AF%D9%87-%DA%A9%D9%86%DB%8C%D9%85)**

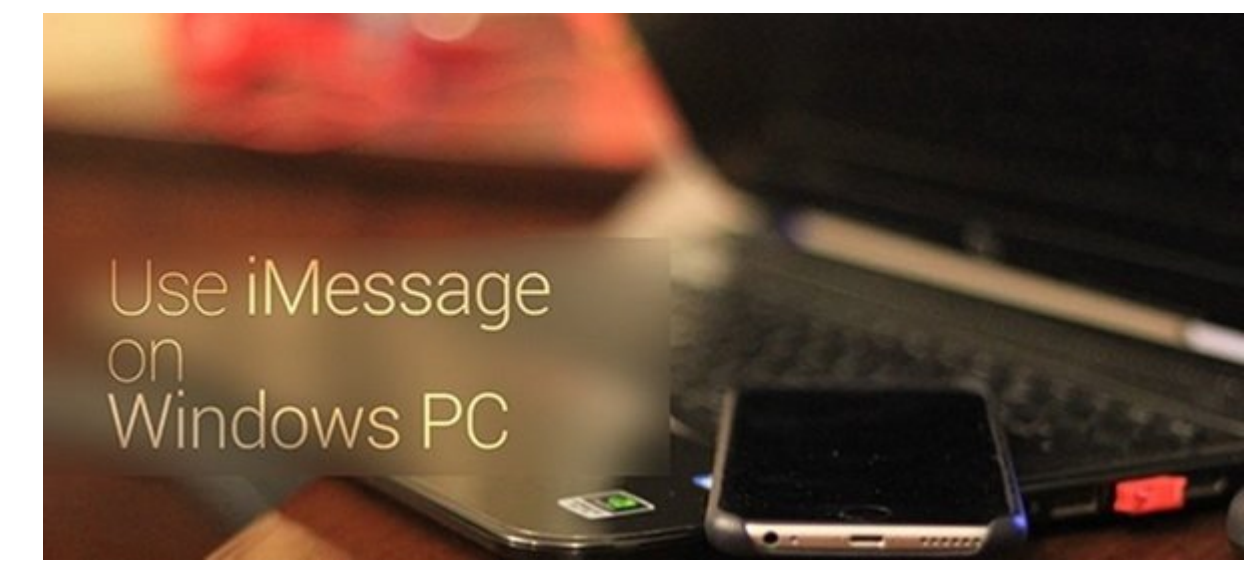

اکثریت قریب به موجه موجهه از قریب به عنوان به از آیفون به عنوان از آیفون به عنوان های موجه ویندوز در کامپیوتر خود استفاده میکنند و از آنجا که iMesaage ذاتا با آیفون و کامپیوترهای مکینتاش هماهنگ است، این افراد با افراد با مورد باید این هماه را با این هماه این هماهن من هماه این هماه باشد. اما متاسفانه باشد. اما مت and on the same of the same and the same of the same of the control of the control of the stage of the iMesaage راهکارهای موقت میتوان iMesaage را روی ویندوز اجرا کرد. در این مقاله ما راهکاری را بررسی خواهیم کرد که شما از طریق آن بتوانید iMesaage را روی یک کامپیوتر شخصی تحت ویندوز استفاده کنید.

خیلی از اوقات از اوقات از اوقات از اوقات از اوقات از اوقات کار اوقات کار اوقات از اوقات کار اوقات کار از خود هستید و احتمالات احتمالات که خوب میشد که که خوب میشد که چه خوب میشد اگر میشد و خود را روی که کامپیوتر هم که خود را روی درورون مورو. ورو مورم مورم مورم مقاله مقال این مقاله این مقاله این مقاله این کنید تا این کار این کار این کار ا بگیرید.

**نصب و تنظیمات مورد نیاز برای اجرای iMesaage روی سیستم عامل ویندوز**

روزه مان انجام این کار نسبتان این کار نسبتان است و تنها به است و افزونه گوگل کروم نیاز دارید که به به انجام که از طریق مرور مرور دور مرور مرور مروره دهان.

.1 ابتدا باید اپلیکیشن **[Desktop Remote Chrome](https://chrome.google.com/webstore/detail/chrome-remote-desktop/gbchcmhmhahfdphkhkmpfmihenigjmpp?hl=en)** را دانلود کرده و روی مرورگر کروم در کامپیوتر وین و مک محمد کنید.

. כוחרות תחרות מסורות Add App החרות החרות החרות החרות החרות החרות החרות. החרות החרות החרות

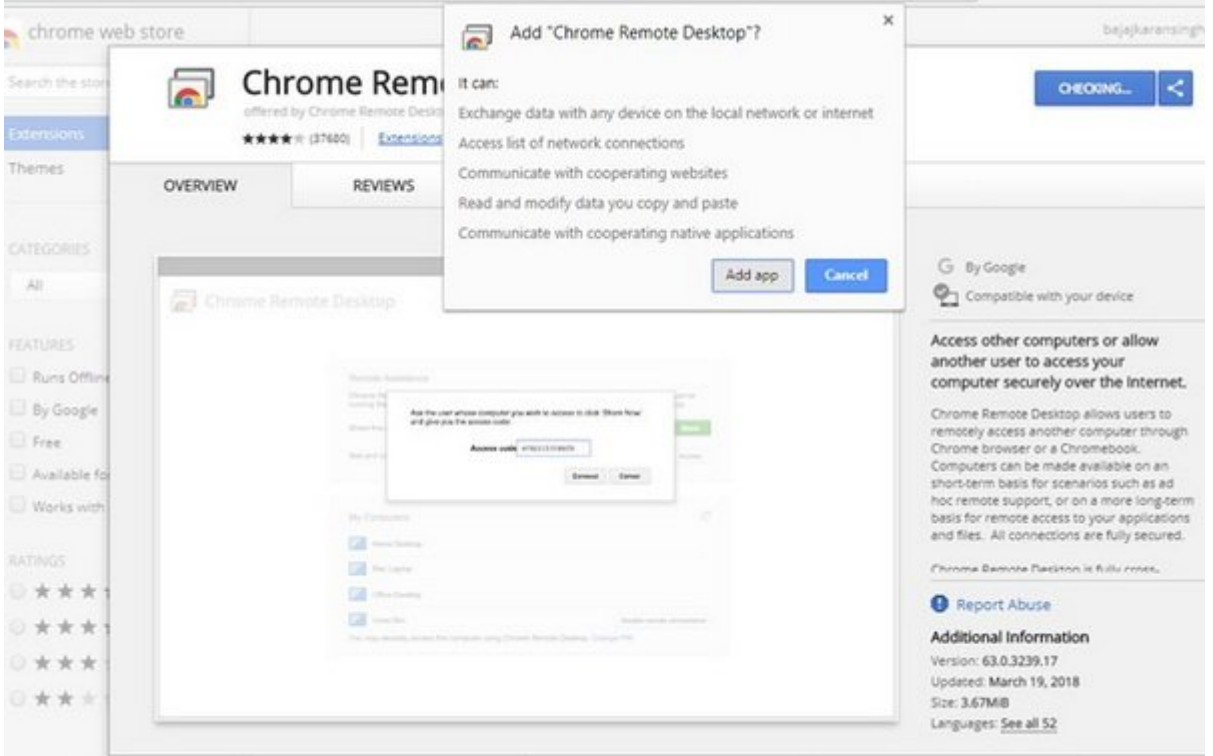

.3 1000 1000 000 000 000.3

#### 4. COOR COOL OF Chrome Remote Desktop Host Installer COO COOCOOL COORSED .4

.5 حالات مان روی باندا می سپس روی با کلیک کرده و سپس روی باندار کلیک کرده از کلیک کرده و سپس روی باند کلیک کرد

Download Chrome Remote Desktop Host Installer

By downloading the Chrome Remote Desktop Host Installer, you are<br>agreeing to the Google Terms of Service.

**Accept and Install** Cancel

.6 بعد از انجام از انجام این کار مکان کار کار کار مک از مکان مک از شما پرسیده مکان کلید امنیتی را وارد کنید و ب دکمه Software Install کلیک کنید.

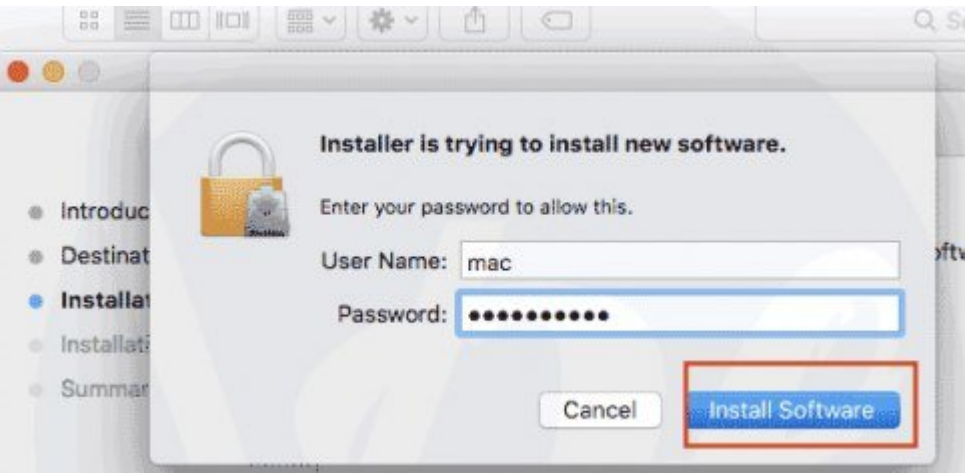

#### 7. بعد از این که مراحل از این که مراحل انجام به از این کنید از انجام اندازی.

#### 8. COOD COOL Share COOD OOD DOO DOO DO Remote Desktop Host Installer (100 OOOOOOO COO.

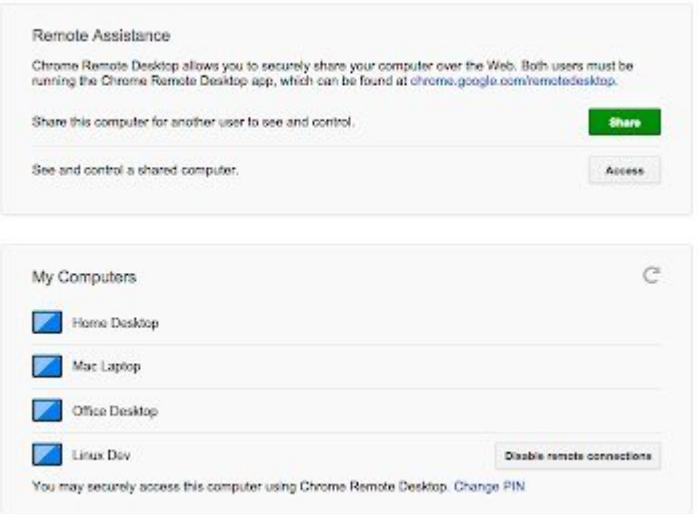

## .9 הם סמם מסמכם שם שם שם מסמכם שם הם שם יחסמם.

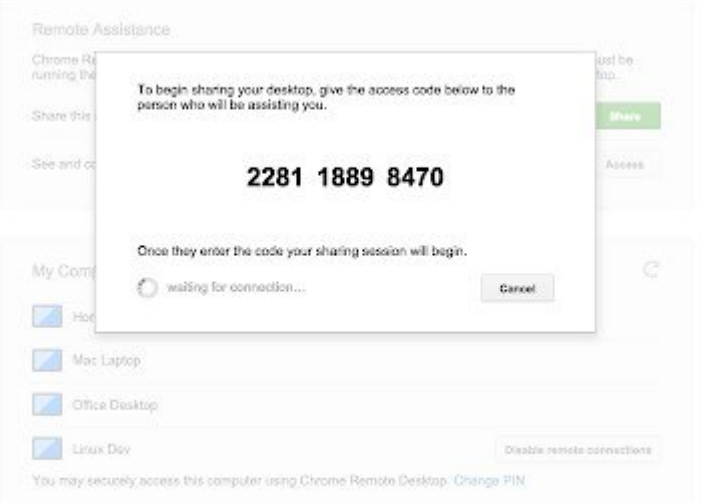

#### .10 حالا شما باید کروم را روی کامپیوتر ویندوز خود باز کرده و بعد اپلیکیشن Remote Chrome DESKtop (1000 Access ) باز کنید از از از از این از این اپلیکیشن به کنید. باز این اپلیکیشن به کنید.

#### .0000 0000 000 در صورت محمد به حساب از طرف به حساب کاربری کاربری گوگل نیز می درخواست.

#### .0000  $\Box$  Continue  $\Box$  o 00000 0000000 0000000 0000.12

#### 13. המהמחמת הום מהם מהחמחמות מה מה חמה מחמחה מהחמ מהום הוא היה המחמה מחמח.

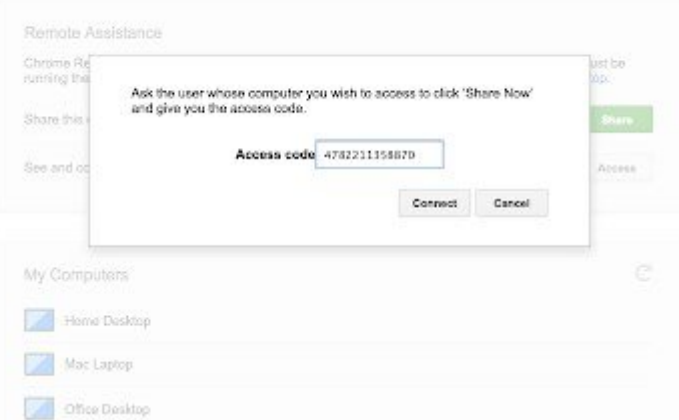

### .14 کار به اتمام رسید، تنها کافی است روی کامپیوتر مکینتاش خود روی Share کلیک کنید.

.15 بعد از اتمام اتصال از راه دور هر دو دستگاه شما اين امکان را خواهید داشت تا iMessage را روی وین من از از انتهاش باشید. باشید باشید.

# **استفاده از شبیه ساز 2ipadian**

 $1$ .1 ספסם ספסם עם מספסם ipadian2.com מכוכם המספר מספס מספס מפספס מכוכם מספס מספס. ספס ساز به شما اجازه میدهد اپلیکیشنهای iOS را روی کامپیوتر ویندوز اجرا کنید.

- 2. כומנו ממם ממממ מה ממחממת ממממח ממח ממממח.
	- .3 بعد از مرد از نصب این از از از از ابرا کنید.
- 4. مور مورد از ابزار ابزار ابزار شما میتوانید از ابزار شما میتوانید از ابزار از ابزار از طریق آن اجرا کنید. ابزا

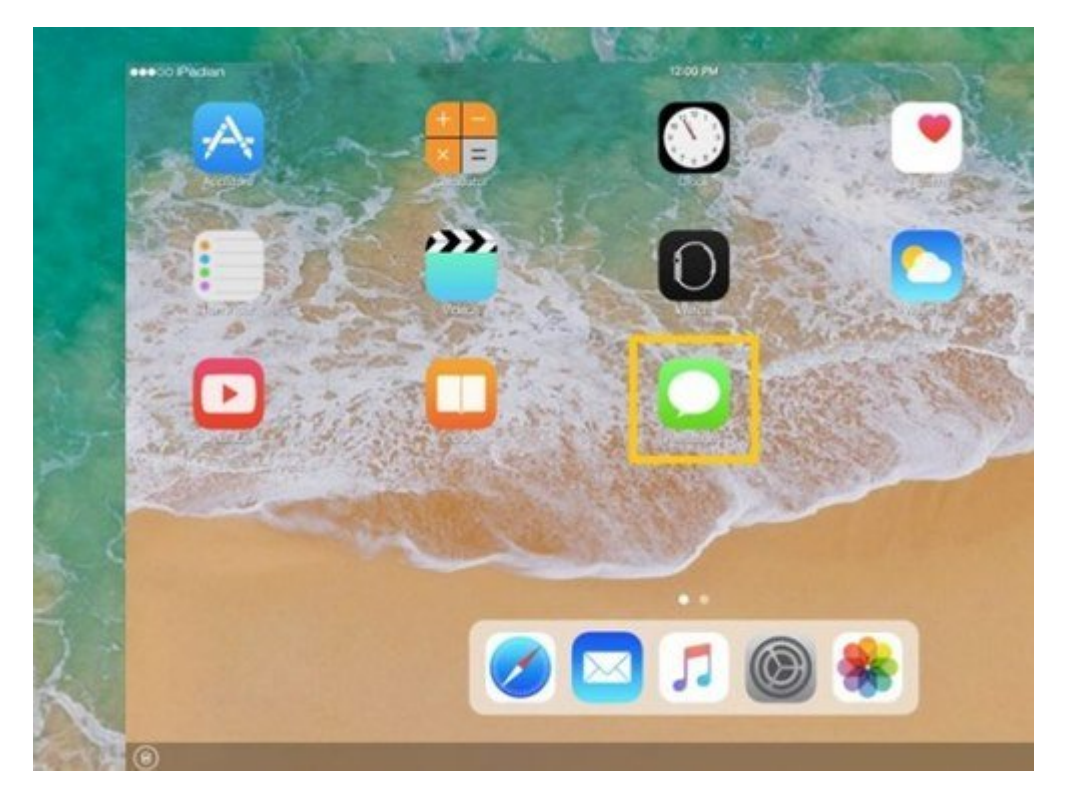

5. כוסם סטסם סם מסמם מסמם (iMessage ונוסמם מסמם מסמם מסמם מסמם מסמם כום הם הם הם מסמם מסמם סם این اپلیکیشن مود شود. ساز نصب شود. **.**6 و هر اپلیکیشن میتوانید iMessage و هر اپلیکیشن از این طریق مایل هستید را از این طریق روی کامپیوتر این طریق ر ویندوز خود اجرا کنید.

> **دسته بندی: DRAMA تاریخ انتشار:**  13:25 - 28/01/1397 **برچسب: iMessage**

> > **نشانی**

https://www.shabakeh-mag.com/workshop/12498/%DA%86%DA%AF%D9%88%D9%86%D9%87: $\Pi\Pi$ -%D8%B1%D9%88%DB%8C-%DA%A9%D8%A7%D9%85%D9%BE%DB%8C%D9%88%D8%AA%D8%B1-%D9%88%DB%8C%D9%86%D8%AF%D9%88%D8%B2-%D8%A7%D8%B2-imessage-%D8%A2%DB%8C%D9%81%D9%88%D9%86-%D8%A7%D8%B3%D8%AA%D9%81%D8%A7%D8%AF%D9%87-%DA%A9%D9%86%DB%8C%D9%85